# **Sokrates WEB**

**SchülerInnenverwaltung**

**Basisdaten**

**Stundentafeln MS (Lehrplan ALT) 6. – 8. Schulstufe**

# Bildungsdirektion Kärnten

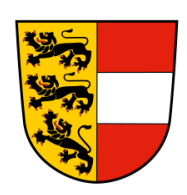

**Version: 07.03.2023**

# **Änderungsverlauf**

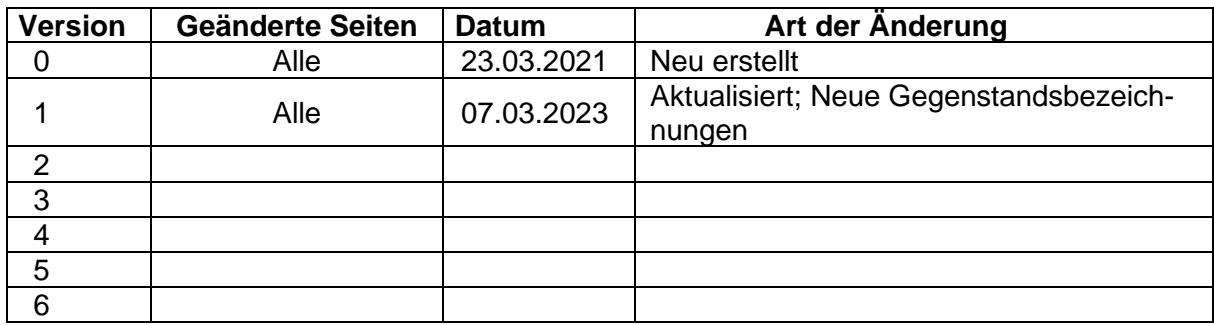

# **Inhaltsverzeichnis**

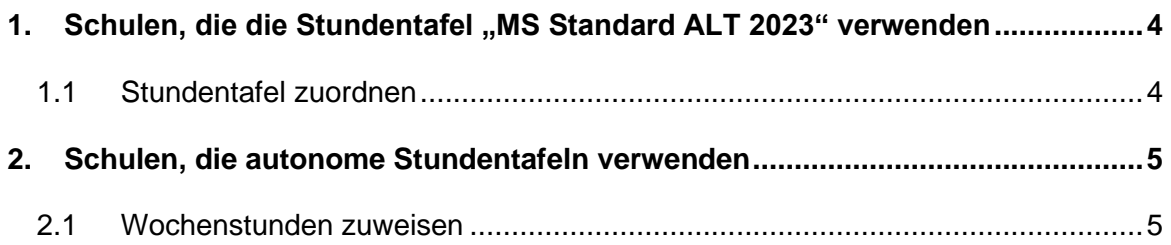

## <span id="page-3-0"></span>**1. Schulen, die die Stundentafel "MS Standard ALT 2023" verwenden**

Schulen die mit der oben angeführten Stundentafel arbeiten, müssen in der Stundentafel keine Änderungen vornehmen. Diese Stundentafeln sind Behördenstundentafeln und wurden bereits aktualisiert.

Damit die neuen Gegenstandsbezeichnungen im **Schuljahr 2023/24** in der Gruppe bzw. Lehrfächerverteilung korrekt ausgewiesen werden, müssen folgende Punkte durchgeführt werden:

### <span id="page-3-1"></span>**1.1 Stundentafel zuordnen**

- Schuljahr 2023/24
- Laufendes Schuljahr
- **Laufbahnpflege**
- Stundentafel zuordnen
- betroffene Schüler suchen (zB.: Schulstufe, mit derselben SFKZ)
- Markieren
- Rechts oben angeführte Stundentafel auswählen
- SFKZ auswählen
- **Button "Zuordnen"**

Mit dieser Aktion wurden die neuen Gegenstandsbezeichnungen den Schülern zugewiesen.

Gruppen kontrollieren, ob der korrekte Gegenstand in der Gruppenpflege zugewiesen ist!

## <span id="page-4-0"></span>**2. Schulen, die autonome Stundentafeln verwenden**

Unter folgendem Menüpfad muss eine Kopie der "MS Standard ALT 2023" erstellt werden.

- − SJ 2022/23/ Basisdaten/ Stundentafeln
- Stundentafel pflegen/ MS Standard ALT 2023 anklicken/ Button "Kopieren"
- − Kopierte Stundentafel auswählen/ Kurzbezeichnung umändern (zB Kopie MS Standard ALT INF 2023)/ Button "Speichern"

Weitere Möglichkeit: Schulautonome Stundentafel kopieren und unter "Gegenstände zuordnen" die alten gegen die neuen Gegenstandsbezeichnungen ersetzen! (**Aufwendiger** und alte Gegenstände könnten in der bereits zugewiesenen Fachwahl im Hintergrund weiterlaufen!)

#### <span id="page-4-1"></span>**2.1 Wochenstunden zuweisen (Aktion nur im aktuellen Schuljahr möglich)**

- − Basisdaten/ Stundentafeln
- − Wochenstunden zuweisen/ Stundentafel auswählen
- − Gegenstand auswählen/ Stundenanzahl pro Woche muss für die relevanten Schulstufen editiert werden
- − Speichern

#### **Beispiel:**

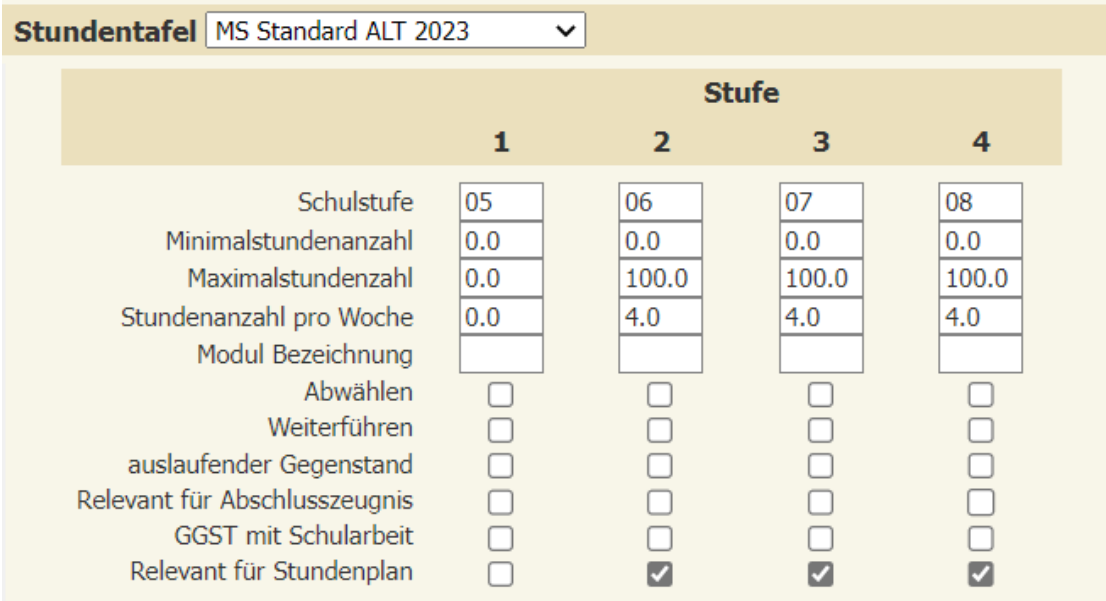

Nicht benötigte Gegenstände **dürfen NIE abgewählt werden** und müssen bei den Wochenstunden zuweisen mit "Stundenanzahl" 0 hinterlegt sein.

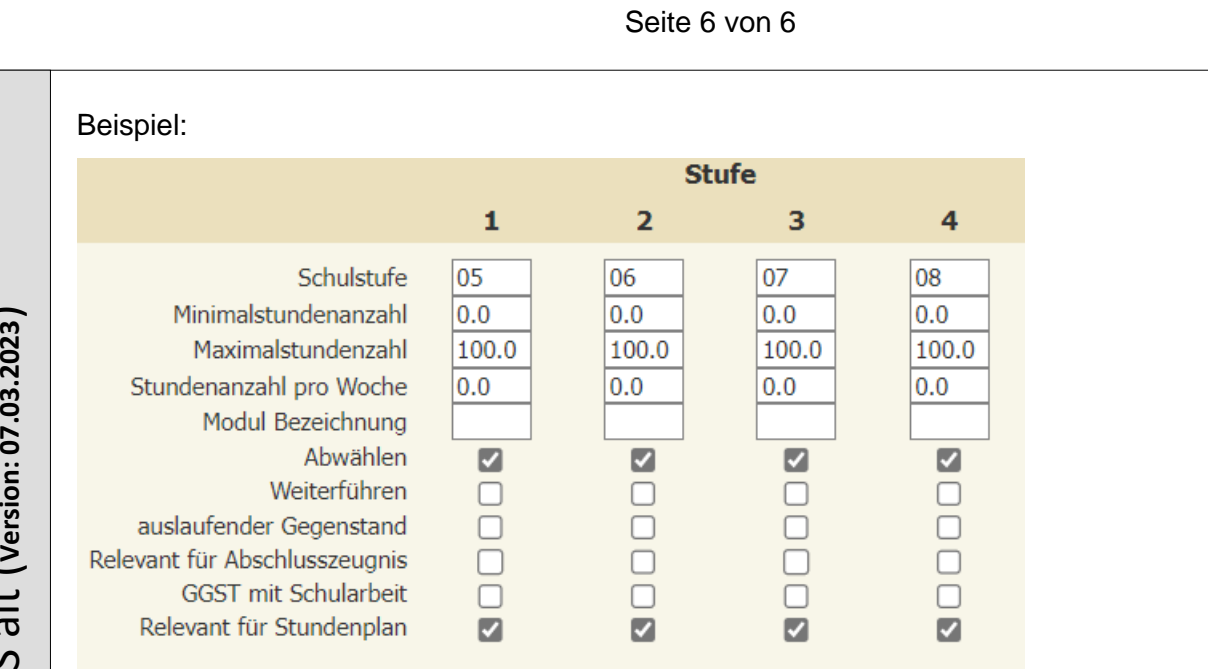

#### **Wenn Sie diese Punkte erledigt haben, bitte laut Skriptum Punkt 1.1. bei den Schülern durchführen!**

#### **Hinweis:**

Bereits angelegte Gruppen im SJ 2023/24 kontrollieren und ggf. den korrekten Gegenstand zuweisen!

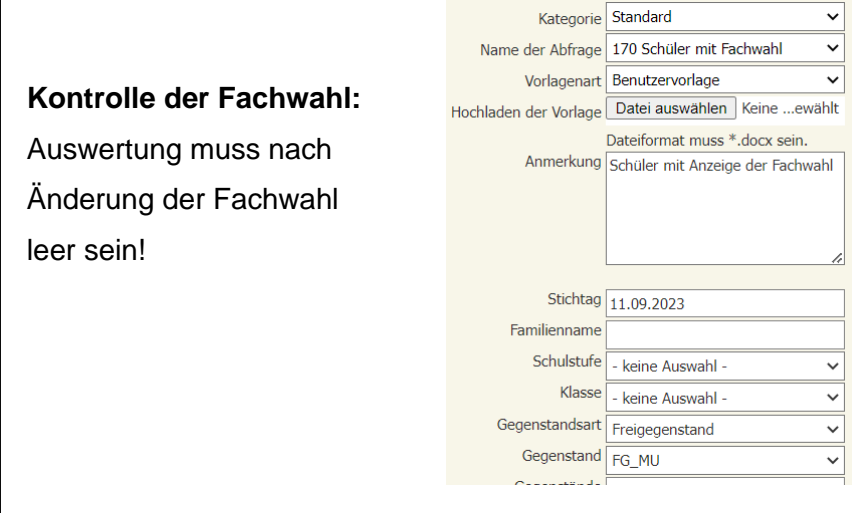

 alt (**Version: 07.03.2023**) ທ  $\geq$ – Stundentafeln  $\boldsymbol{\Xi}$ **S o k r a t e s W E B** ш  $\geq$  $\mathbf{v}$  $\boldsymbol{\omega}$  $\overline{\phantom{m}}$  $\boldsymbol{\sigma}$  $\blacktriangle$  $\tilde{\phantom{a}}$  $\bullet$  $\mathbf{v}$